# **lawiki10authoring**

Wiki Activity Authoring

| [Basic Tab](#page-0-0) | [Advanced Tab](#page-1-0) | [Instructions](#page-2-0) | [Conditions](#page-2-1) |

## <span id="page-0-0"></span>**Basic tab for the Wiki Activity**

On the Wiki tool, the basic tab allows authors to view, create and modify Wiki content. **This content will be visible to all learners when they start the activity.**

The Basic tab can be viewed in several modes:

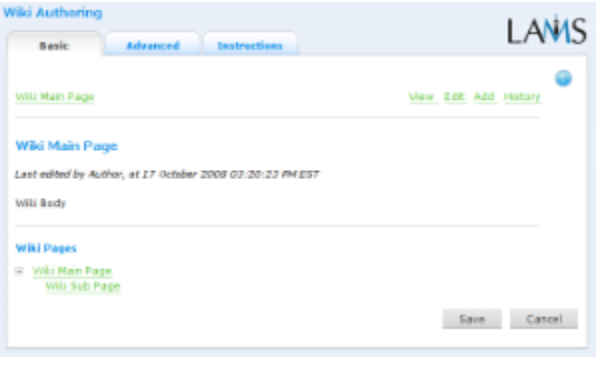

Click image to expand thumbnail. **View Mode**

In view mode, authors can view the content and pages in the Wiki activity.

The hyperlinks at the bottom of the screen allow authors to navigate through the pages created in the wiki.

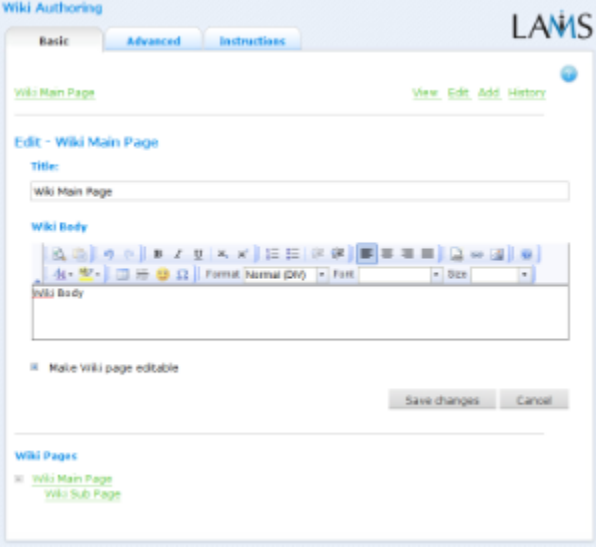

Click image to expand thumbnail. **Edit Mode**

In Edit mode, authors can edit the Wiki content using the FCKEditor.

> **Make Wiki Page Editable:** This option allows authors to make certain wiki pages editable by Learners. This means that learners can modify or delete content on the page (although any additions or deletions will be tracked.) This option is enabled

by default, but can be disabled in Authoring to create 'static' pages. (ie: Pages that cannot be modified.)

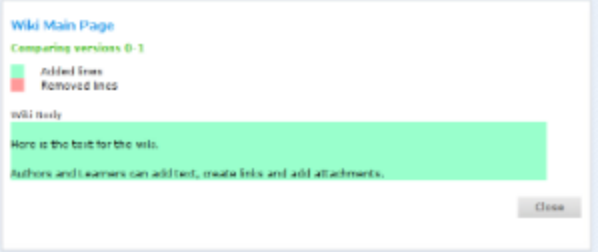

Click image to expand thumbnail. **Comparison View**

This mode shows the changes made with each revision for an individual wiki page.

**History - Child Page One** 

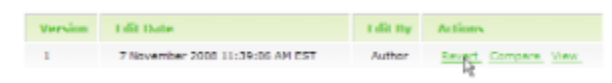

Click image to expand thumbnail. **History View**

History view displays all the previous versions of the current page, and allows the author to compare between the current and previous versions.

Previous page versions can be restored, overwriting the most recent changes.

## <span id="page-1-0"></span>**Advanced tab for the Wiki Activity**

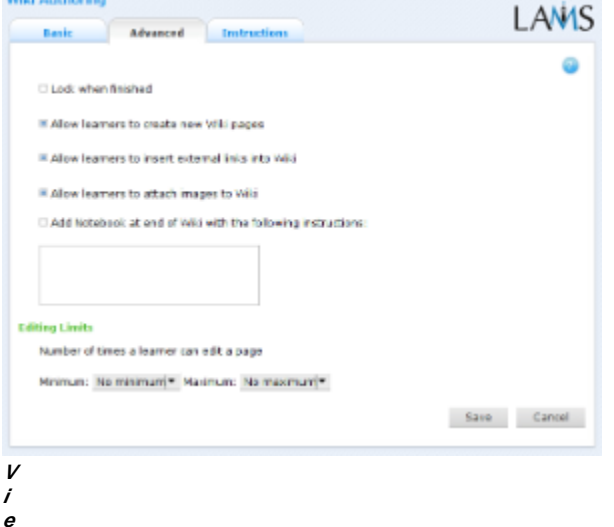

**w of the Wiki Activity Advanced tab.**

**Lock When Finished** When enabled for this activity, **lock when finished** prevents Learners from editing the wiki once they have clicked Next Activity and moved on in the sequence.

Learners can still return to the Wiki activity via the progress bar and view the submitted content. If disabled, Learners can return to the Wiki and edit the content at any time while the sequence is still running.

**Add Notebook... :** This option is available on all Activities. Enabling this option creates a Notebook as part of the Activity, which Learner's can use to reflect on the activity just completed. The reflections are personal (ie: not shared with other learners).

#### **Advanced Features Specific to the Wiki Activity**

- **Allow Learners to create new wiki pages**: This option allows Learners to create new, blank pages inside the Wiki activity.
- **Allow Learners to insert external links into Wiki**: This option allows Learners to create hyperlinks to external locations (ie: not other wiki pages). Hyperlinking is performed from the FCKEditor toolbar.
- **Allow Learners to attach images to Wiki**: Enabling this options allows Learners to attach image files to individual wiki pages.
- **Send email notification to monitors when the Wiki is changed:** When enabled, this option will email monitoring users whenever a learner submits a change to the wiki.

This options requires an SMTP server to be configured for LAMS. Contact your System Administrator for details. ∧

**Editing Limits**: This area specifies the minimum and maximum number of edits a learner must perform on the wiki (not individual pages) before they can progress to the next activity.

#### <span id="page-2-0"></span>**Instructions Tab**

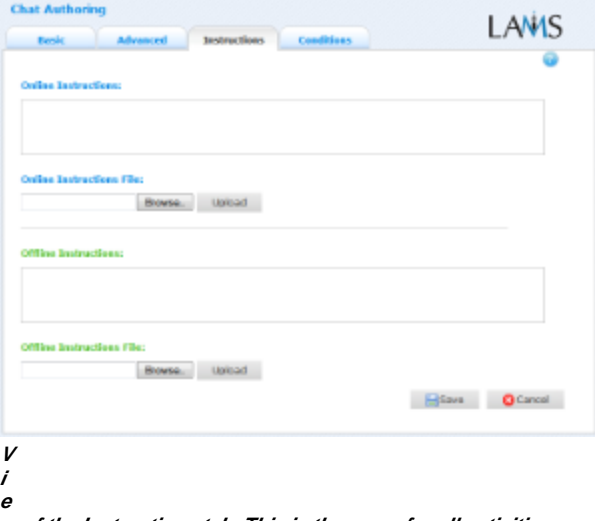

**w of the Instructions tab. This is the same for all activities.** The **Instructions** tab contains the same features for all Activities.

It allows the Author to create specific instructions for the activity, as well as upload files that may be useful for running the activity (ie: support documents, etc.). It is a resource that can be used by teachers who are running the sequence for their learners. (In the Monitoring Environment, the Instructions for an Activity can be viewed by double clicking the activity on the *Sequence* tab and then selecting the *Instructions* tab.

The instructions can be retrieved by other authors who open the activity, or by monitors running the sequence.

There are two types of Instruction possible, Offline and Online, depending on the mode that the teacher wishes to run the activity. The feature is useful for teachers who are sharing sequences with their colleagues as it provides an area where the Author can describe any learning objectives and/or the specific purpose of the activity.

### <span id="page-2-1"></span>**Branching Conditions for Wiki**

There are two outputs available for the Wiki activity:

**Output learner - number of adds**

This output represents how many pages were added to the wiki activity by each learner. It can be configured as a 'range of values', 'less than or equal to', or 'greater than or equal to'. Example:

- Learner's who add 5 pages or more, go to branch one. Learner's who add less than 5 pages, go to branch two.
- **Output learner number of edits** Identical to the condition desribed above, but works off the number of edits performed by learners.

**Where to customise conditions?**

There is no conditions tab on the Wiki activity, as all the conditions are created on the Branching activity that is linked to the Wiki. This means that several different branching activities can create custom conditions based off the same wiki activity. For more information, see [Tool-based branching](https://wiki.lamsfoundation.org/display/lamsdocs/labranch21authoring#labranch21authoring-output).